# 天津农村产权交易所 招标与采购项目投标人操作指南

## 目录

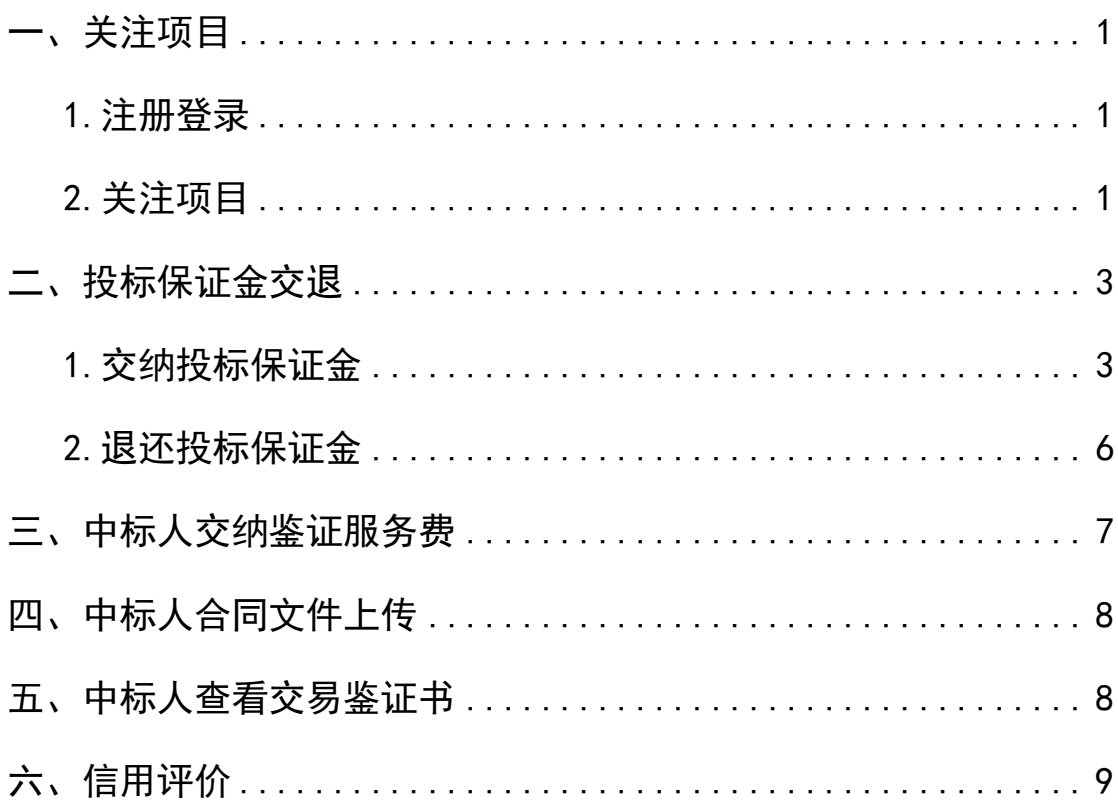

<span id="page-2-1"></span><span id="page-2-0"></span>一、关注项目

#### 1.注册登录

投标人在项目进场登记前须完成注册登录操作详见《政 村企阳光招采平台用户注册登录操作指南》;

#### <span id="page-2-2"></span>2.关注项目

投标人进入工程建设交易系统(以下简称系统)后:

(1)通过我的投标-关注项目查看/关注未关注项目, 具体操作如图 1-1 所示:

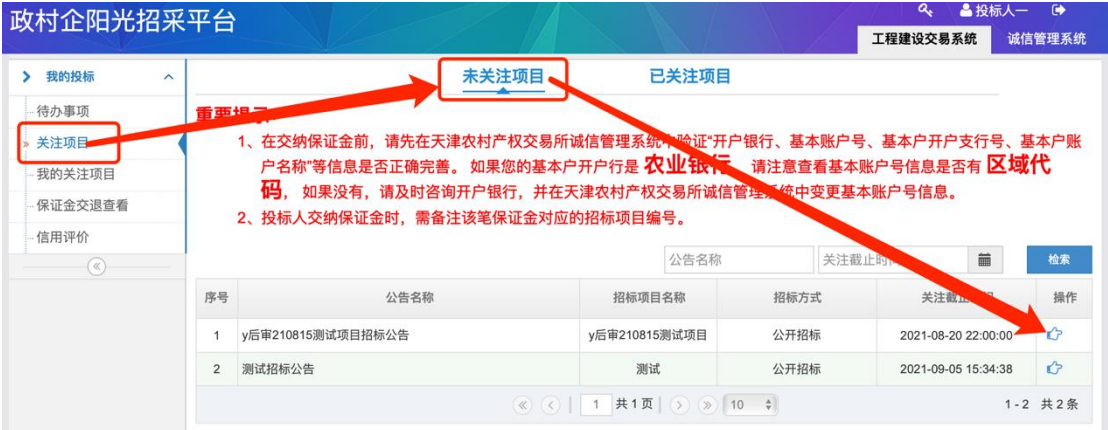

图 1-1 投标人关注项目界面操作图示

注:○<sup>1</sup> 未关注项目列表显示的招标项目为公开招标、邀请招标已 被邀请的或采取其他招标方式的项目;

○<sup>2</sup> 关注项目前须仔细阅读重要提示。

(2)投标人选择关注某一项目时,需完成招标公告阅 览-关注项目-相关信息录入,具体操作如图 1-2 至 1-3 所示:

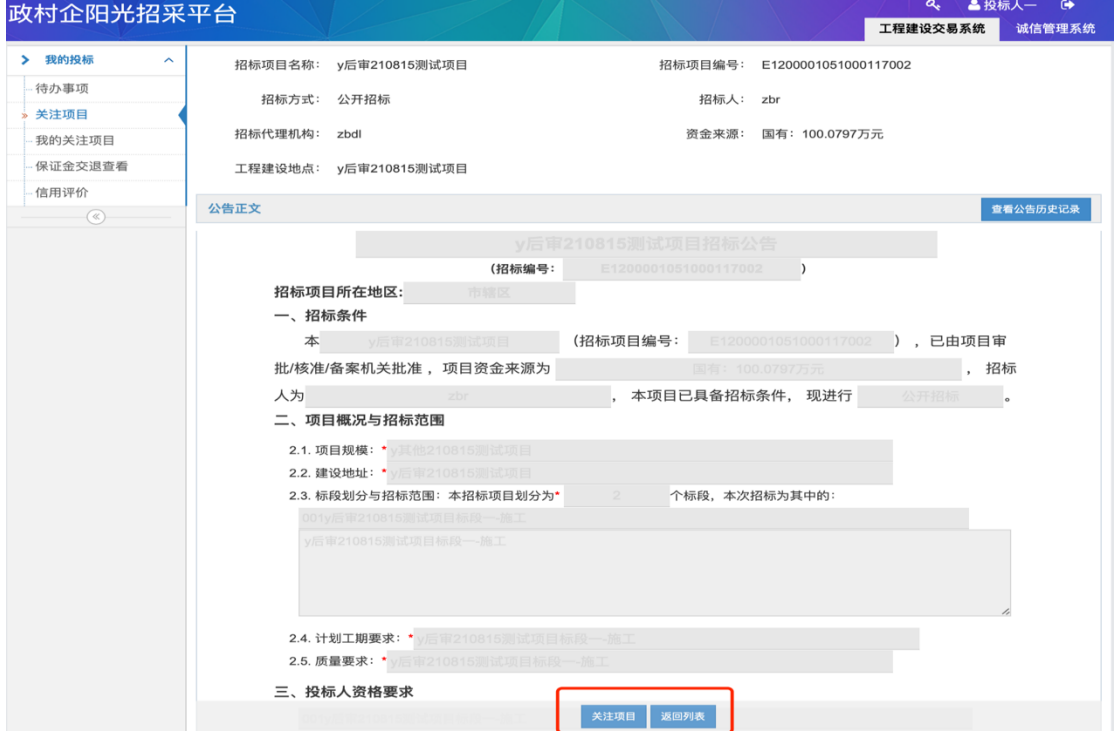

图 1-2 招标公告阅览-关注项目界面操作图示

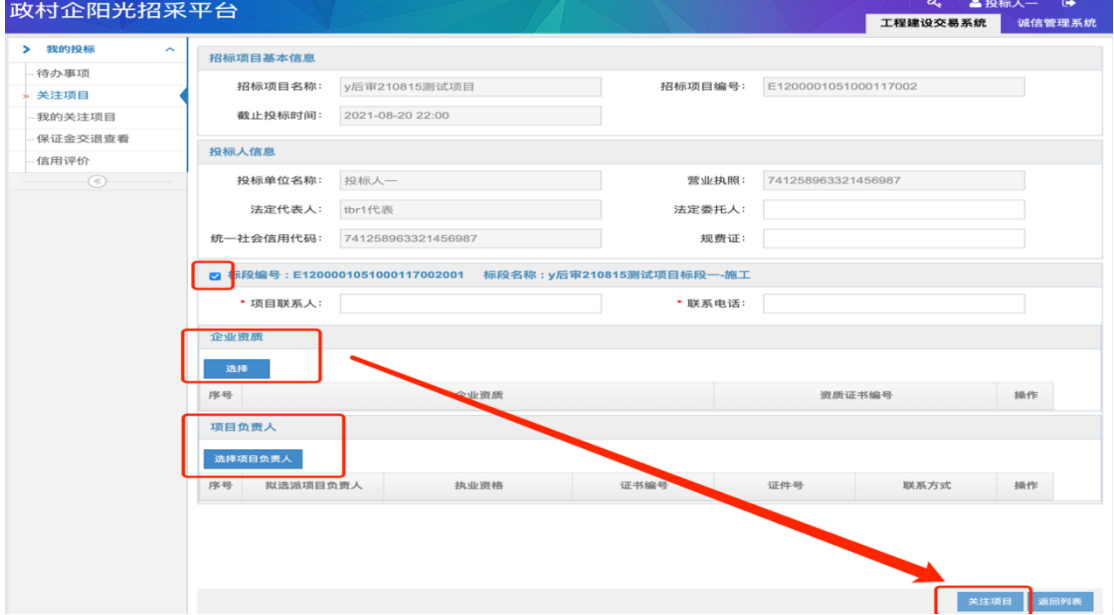

图 1-3 相关信息录入界面操作图示

注:○<sup>1</sup> 投标人在关注项目后,可在待办事项中查看变更公告、 招标控制价备案、澄清答疑内容;

○<sup>2</sup> 投标人可在我的关注项目中,对已关注的项目查看关注进度、 招标公告、下载招标文件、查看中标候选人公示及中标结果公示等, 具体如图 1-4 所示:

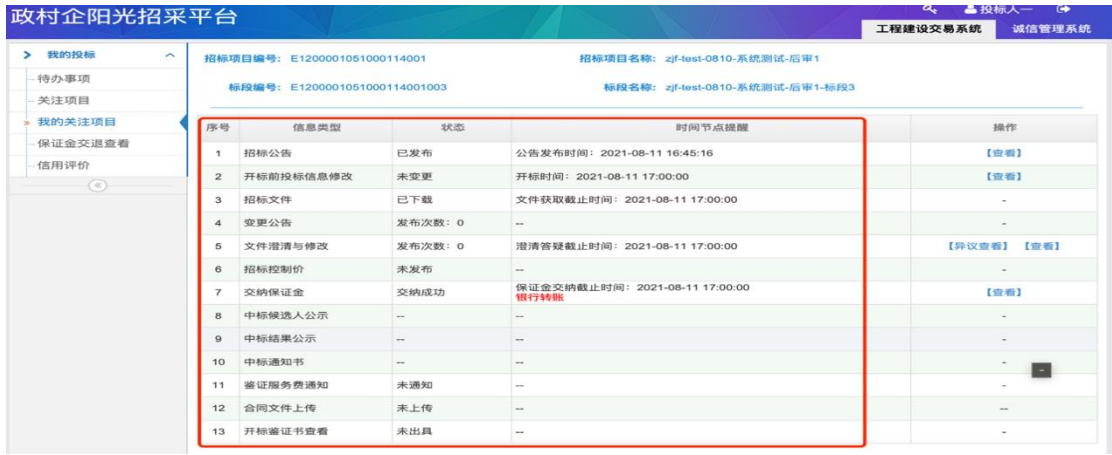

图 1-4 投标人查看已关注项目进度与状态界面图示

## <span id="page-4-0"></span>二、投标保证金交退

投标人应根据招标公告要求获取招标文件,并在代理机 构完成文件费确认后,通过政村企阳光招采平台系统线上获 取投标保证金交纳账户。

#### <span id="page-4-1"></span>1.交纳投标保证金

投标人通过"我的关注项目-项目进度查看-交纳保证金" 点击交纳获取投标保证金交纳账户,具体操作如图 2-1 所示:

| 政村企阳光招采平台           |                |                               |                          |                                              | ▲投标人—– 【◆<br>a<br>工程建设交易系统<br>诚信管理系统 |  |  |  |  |  |
|---------------------|----------------|-------------------------------|--------------------------|----------------------------------------------|--------------------------------------|--|--|--|--|--|
| 我的投标<br>$\sim$<br>> |                | 招标项目编号: E1200001051000117001  |                          | 招标项目名称: v其他210815测试项目<br>标段名称: y其他210815测试项目 |                                      |  |  |  |  |  |
| 待办事项<br>关注项目        |                | 标段编号: E1200001051000117001001 |                          |                                              |                                      |  |  |  |  |  |
| 我的关注项目              | 序号             | 信息类型                          | 法杀                       | 时间节点提醒                                       | 提作                                   |  |  |  |  |  |
| 保证金交退查看             |                | 招标公告                          | 已发布                      | 公告发布时间: 2021-08-15 22:42:01                  | 【查看】                                 |  |  |  |  |  |
| 信用评价                | $\overline{2}$ | 开标前投标信息修改                     | 未变更                      | 开标时间: 2021-08-16 16:00:00                    | 【查看】 【变更】                            |  |  |  |  |  |
| $(\ll)$             | 3              | 招标文件                          | 等待代理确认中                  | 文件获取截止时间: 2021-08-16 16:00:00                |                                      |  |  |  |  |  |
|                     | $\overline{4}$ | 变更公告                          | 发布次数: 0                  | $\sim$ $-$                                   |                                      |  |  |  |  |  |
|                     | 5              | 文件澄清与修改                       | 发布次数: 0                  | 澄清答疑此时间: 2021-08-16 16:00:00                 |                                      |  |  |  |  |  |
|                     | 6              | 招标控制价                         | 未发布                      | $\qquad \qquad -$                            |                                      |  |  |  |  |  |
|                     | 7              | 交纳保证金                         | 未交纳                      | 保证金交纳截止时间: 2021-08-16 16:00:00<br>请尽快交纳保证金!  | 【交纳】                                 |  |  |  |  |  |
|                     | 8              | 确认成交公示                        | $\overline{\phantom{a}}$ |                                              |                                      |  |  |  |  |  |
|                     | 9              | 中标通知书                         | ۰.                       | --                                           |                                      |  |  |  |  |  |
|                     | $10 -$         | 鉴证服务费通知                       | 未通知                      | $\sim$                                       |                                      |  |  |  |  |  |
|                     |                | 11 合同文件上传                     | 未上传                      |                                              | 返回                                   |  |  |  |  |  |

图 2-1 投标人获取保证金交纳账户操作图示(1)

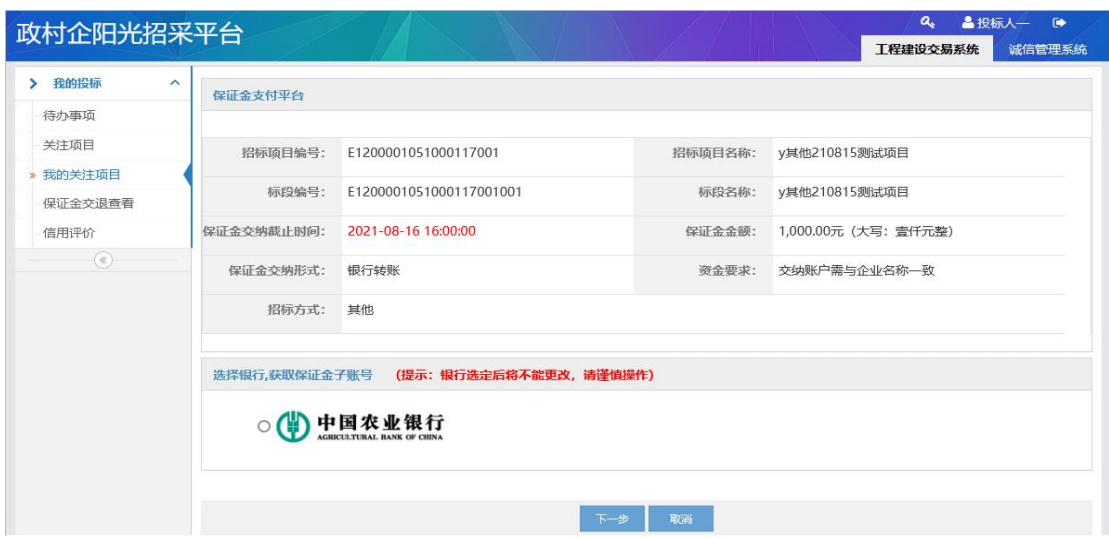

图 2-1 投标人获取保证金交纳账户操作图示(2)

注: ①收款银行默认为中国农业银行;

○2 投标人选择下一步后,将生成投标保证金交纳子账户,该环节 信息将不可更改,请谨慎操作;

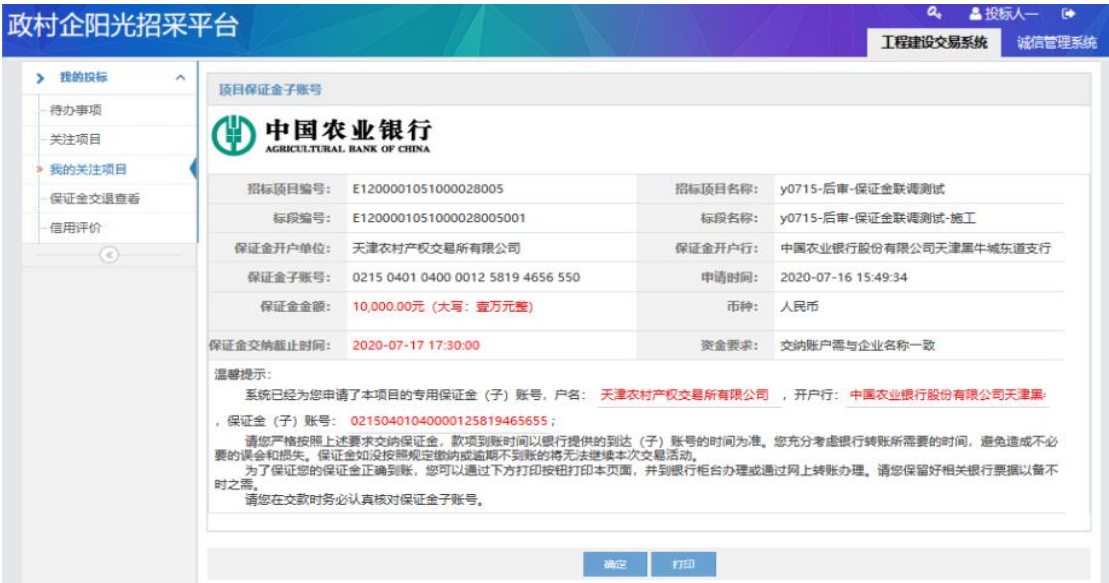

图 2-1 投标人获取保证金交纳账户操作图示(3)

特别提醒:保证金账户是随机生成,投标人必须按照提示账户交 纳保证金。

注: ①保证金子账户信息支持投标人进行线上打印;

○2 投标人应在保证金递交截止时间内完成交纳,交纳是否成功以

到账时间为准;

示:

○3 投标人交纳保证金的银行账户名称须与登录时的单位名称保 持一致。

2. 保证金交纳情况查询

投标单位交纳完投标保证金后,可通过保证金交退查看 -查看功能进行保证金交纳情况查询,具体操作如图 2-2 所

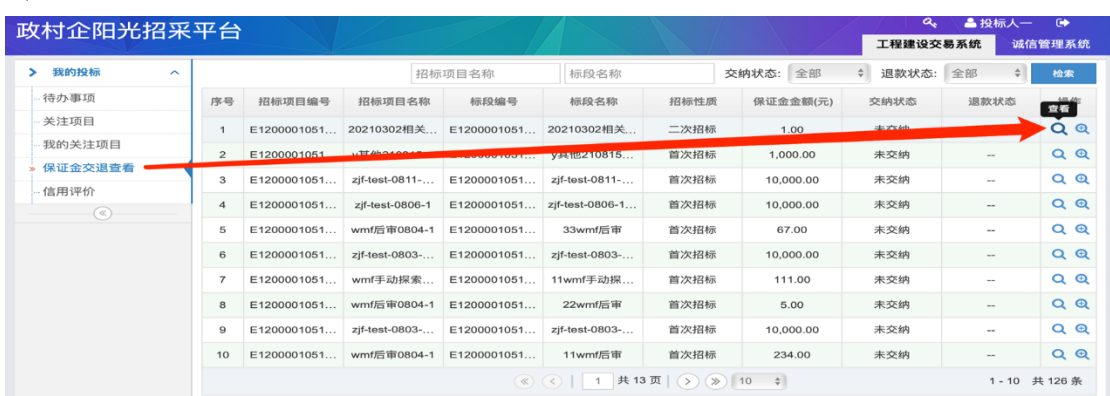

图 2-2 保证金交退查看操作展示(1)

| 政村企阳光招采平台                     |           |              |                                                                       |              |        |             |                            | 工程建设交易系统 | 诚信管理系统 |  |  |
|-------------------------------|-----------|--------------|-----------------------------------------------------------------------|--------------|--------|-------------|----------------------------|----------|--------|--|--|
| > 我的投标<br>$\hat{\phantom{a}}$ | 刷新        |              |                                                                       |              |        |             |                            |          |        |  |  |
| 待办事项                          |           |              |                                                                       |              |        |             |                            |          |        |  |  |
| 关注项目                          | 顶目信息      |              |                                                                       |              |        |             |                            |          |        |  |  |
| 我的关注项目                        |           | 招标顶目编号:      | E1200001051000114001                                                  |              |        | 招标顶目名称:     | zjf-test-0810-系统测试-后审1     |          |        |  |  |
| 保证金交退查看                       |           | 标段编号:        | E1200001051000114001003                                               |              |        | 标段名称:       | zjf-test-0810-系统测试-后审1-标段3 |          |        |  |  |
| 信用评价                          |           | 保证金金额:       | 10,000.00元 (大写: 壹万元整)                                                 |              |        | 保证金递交裁止时间:  | 2021-08-11 17:00:00        |          |        |  |  |
| $(\alpha)$                    |           |              |                                                                       |              |        |             |                            |          |        |  |  |
|                               |           | 保证金交纳形式:     | 银行转账                                                                  |              |        | 是否允许多笔交纳: 是 |                            |          |        |  |  |
|                               |           | 资金要求:        | 交纳账户需与企业名称一致                                                          |              |        |             |                            |          |        |  |  |
|                               |           |              |                                                                       |              |        |             |                            |          |        |  |  |
|                               | 保证金交纳明细   |              |                                                                       |              |        |             |                            |          |        |  |  |
|                               |           |              |                                                                       |              |        |             | 中国人民银行                     |          |        |  |  |
|                               |           | 保证金开户单位:     | 广联达                                                                   |              |        | 保证金开户行:     |                            |          |        |  |  |
|                               |           |              | 交纳保证金账户: 6217002710000684874-A186<br>10,000.00元 (大写: 壹万元整)<br>有效交纳金额: |              |        |             |                            |          |        |  |  |
|                               | 序号<br>流水号 |              | 付款银行                                                                  | 付款账号         | 付款账号户名 | 付款金额        | 到账时间                       | 状态       | 备注     |  |  |
|                               | 1         | 621700271000 | 中国农业银行                                                                | 021504010400 | 投标人二   | 10,000,00   | 2021-08-11 16              | 有效       |        |  |  |
|                               |           |              |                                                                       |              |        |             |                            |          |        |  |  |
|                               |           |              |                                                                       |              |        |             |                            |          |        |  |  |
|                               |           |              |                                                                       |              | 返回     | 保证金交纳到账通知   |                            |          |        |  |  |

图 2-2 保证金交退查看操作展示(2)

特别提醒:天津农交所不再提供保证金收据,《保证金交纳到账 通知》是对应项目的投标保证金交纳成功的重要证明,请投标人妥善 保存!

注:○1 只有投标保证金交纳显示成功后,投标人才能线上下载《保 证金交纳到账通知》;

○2 保证金交纳成功的有效条件:有效保证金大于等于保证金金 额、付款账号户名与投标人登录账号名一致、到账时间早于保证金递 交截止时间。

#### <span id="page-7-0"></span>2.退还投标保证金:

投标单位交纳完投标保证金后,可通过保证金交退查看 -交退明细功能进行保证金交退情况查询,具体操作如图 2-3 所示: **高投标人** 

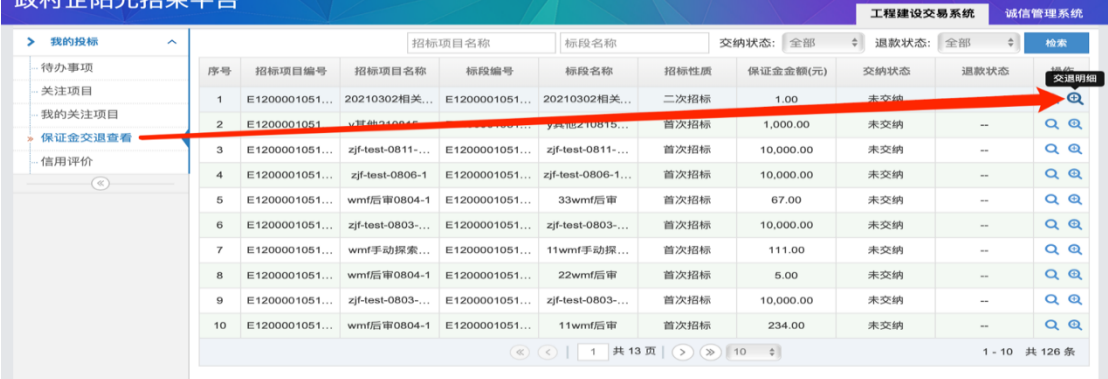

## 图 2-3 保证金交退查看操作展示(1)

| 政村企阳光招采平台      |                                |                  |          |                                         |                                  |                   |  |         |                     | $\alpha$        | <b>晶投标人二</b><br>$\bullet$ |            |        |
|----------------|--------------------------------|------------------|----------|-----------------------------------------|----------------------------------|-------------------|--|---------|---------------------|-----------------|---------------------------|------------|--------|
|                |                                |                  |          |                                         |                                  |                   |  |         |                     |                 | 工程建设交易系统                  |            | 诚信管理系统 |
| 我的投标<br>$\sim$ | $\hat{\phantom{1}}$            |                  | 保证金交退明细  |                                         |                                  |                   |  |         |                     |                 |                           |            |        |
| 待办事项           |                                |                  |          |                                         |                                  |                   |  |         |                     |                 |                           |            |        |
| 关注项目           |                                |                  | 招标顶日编号:  |                                         | E1200001051000087001             |                   |  |         | 招标顶日名称:             | t0201-1-后审-保证金  |                           |            |        |
| 我的关注项目         |                                |                  | 标段编号:    |                                         | 标段名称:<br>E1200001051000087001001 |                   |  |         |                     | t0201-1-后审-保证金1 |                           |            |        |
| » 保证金交退查看      |                                |                  | 保证金金额:   | 1,234.00元 (大写: 壹仟贰佰叁拾肆元整)<br>保证金交纳截止时间: |                                  |                   |  |         | 2021-02-01 16:17:00 |                 |                           |            |        |
| 信用评价           |                                |                  | 保证金交纳形式: | 银行转账                                    | 是否允许多笔交纳: 是                      |                   |  |         |                     |                 |                           |            |        |
| $(\infty)$     |                                |                  | 姿命要求:    |                                         | 交纳账户需与企业名称一致                     |                   |  |         |                     |                 |                           |            |        |
|                |                                |                  |          |                                         |                                  |                   |  |         |                     |                 |                           |            |        |
|                |                                | 序号               | 交费账户名    | 变款账号                                    | 到账金额                             | 到账时间              |  | 保证金交纳状态 | 退款时间                | 退款金额            | 收款户名                      | 收款账户       | 退款状态   |
|                |                                | -1               | 投标人2账户   | 021504010                               | 1,234.00                         | 2021-02-01 无效 (付款 |  |         | 2021-02-01          | 1,234.00        | 投标人2账户                    | 021504010. | 退款成功   |
|                |                                | $\overline{2}$   | 投标人2账户   | 021504010                               | 1.212.00                         | 2021-02-03 无效 (交纳 |  |         |                     | 1,212.00        | 投标人2账户                    | 021504010  | 退款失败   |
|                |                                | з                | 投标人2账户   | 021504010                               | 1,234.00                         | 2021-02-01 无效 (付款 |  |         | 2021-02-01          | 1,234.00        | 投标人2账户                    | 021504010  | 退款成功   |
|                |                                | $\boldsymbol{A}$ | 投标人二     | 021504010                               | 1,234.00                         | $2021 - 02 - 01$  |  | 正常      | $2021 - 02 - 01$    | 1,234.00        | 投标人二                      | 021504010  | 退款成功   |
|                |                                | 5                | 投标人二     | 021504010                               | 1,234.00                         | 2021-02-01 无效 (交纳 |  |         |                     | 600.00          | 投标人二                      | 021504010  | 退款失败   |
|                | (《) (c)   1 共1页   (b) (b) 30 v |                  |          |                                         |                                  |                   |  |         |                     |                 | 1-5 共5条                   |            |        |
|                |                                |                  |          |                                         |                                  |                   |  |         |                     |                 |                           |            |        |
|                |                                |                  |          |                                         |                                  |                   |  |         |                     |                 |                           |            |        |
|                |                                |                  |          |                                         |                                  |                   |  |         |                     |                 |                           |            |        |
|                |                                |                  |          |                                         |                                  |                   |  |         |                     |                 |                           |            |        |
|                |                                |                  |          |                                         |                                  |                   |  | 返回      |                     |                 |                           |            |        |

图 2-3 保证金交退查看操作展示(2)

注:○1 在保证金交退明细中,投标人能够查看到保证金交纳状态 和退款状态;

○2 未中标人投标保证金退款,在中标结果公示后,由招标代理提 交未中标人退款申请,天津农交所自收到退款申请之日起 3 个工作日 内向未中标人退还投标保证金;

○3 中标人投标保证金退款,在中标人完成合同上传以及鉴证服务 费缴纳凭证上传后,由系统自动退还。

## <span id="page-8-0"></span>三、中标人交纳鉴证服务费

中标人选择我的关注项目-中标项目-鉴证服务费通知 交纳/查看,具体展示如图 3-1 所示:

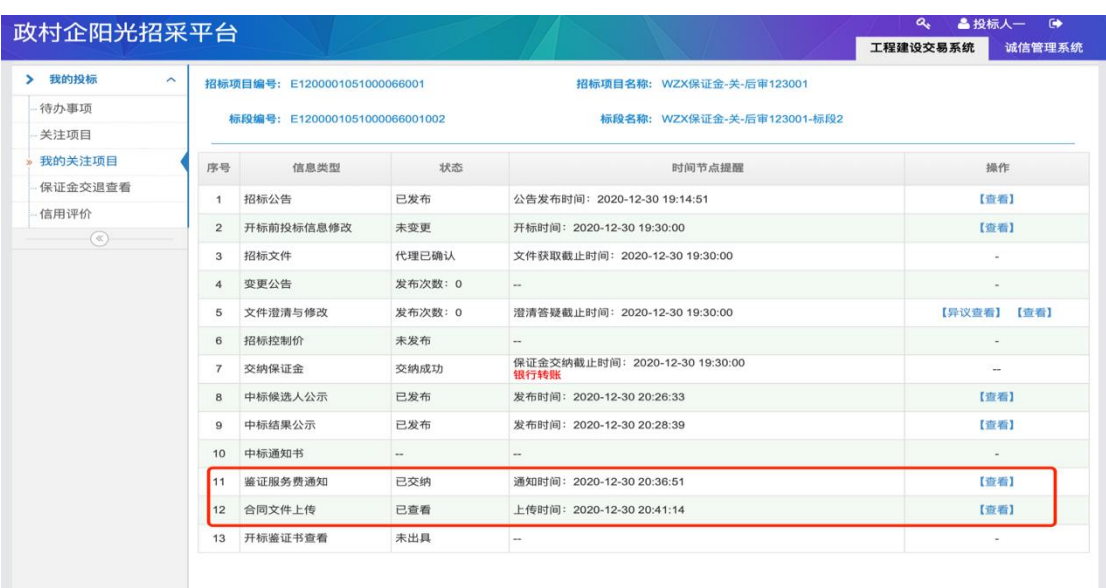

图 3-1 中标人鉴证服务费交纳/查看界面展示

注:中标人自收到鉴证服务费交纳通知之日起,在规定时间内将 鉴证服务费交纳到天津农交所指定银行账户,并将交纳凭证上传至系 统。

## <span id="page-9-0"></span>四、中标人合同文件上传

中标人选择我的关注项目-中标项目-合同文件上传/查 看,具体展示如图 4-1 所示:

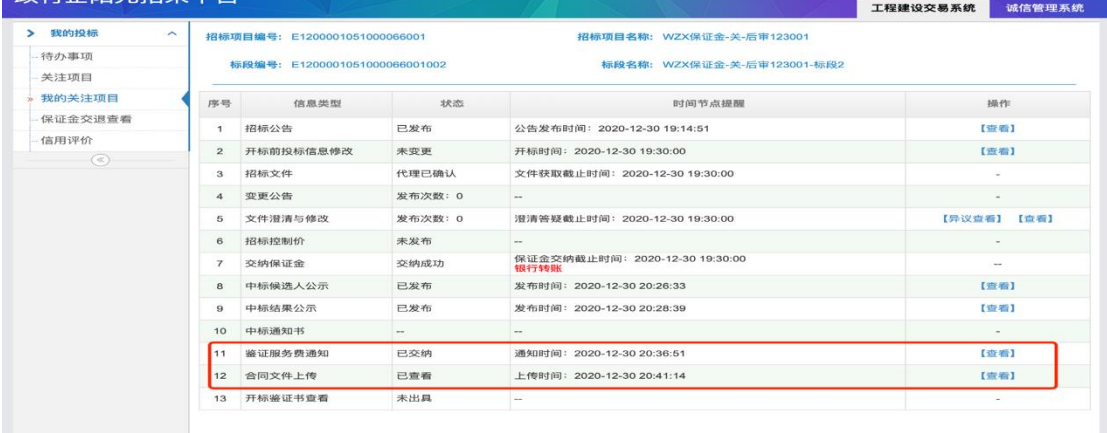

图 4-1 中标人合同文件上传/查看界面展示

注:中标人自收到鉴证服务费交纳通知之日起,即可进行合同文 件上传操作。

#### <span id="page-9-1"></span>五、中标人查看交易鉴证书

招标代理完成招标项目资料归档后,天津农交所根据招 标结果为招标方和中标方出具本次项目的开标鉴证书。中标 人查看界面如图 5-1 所示:

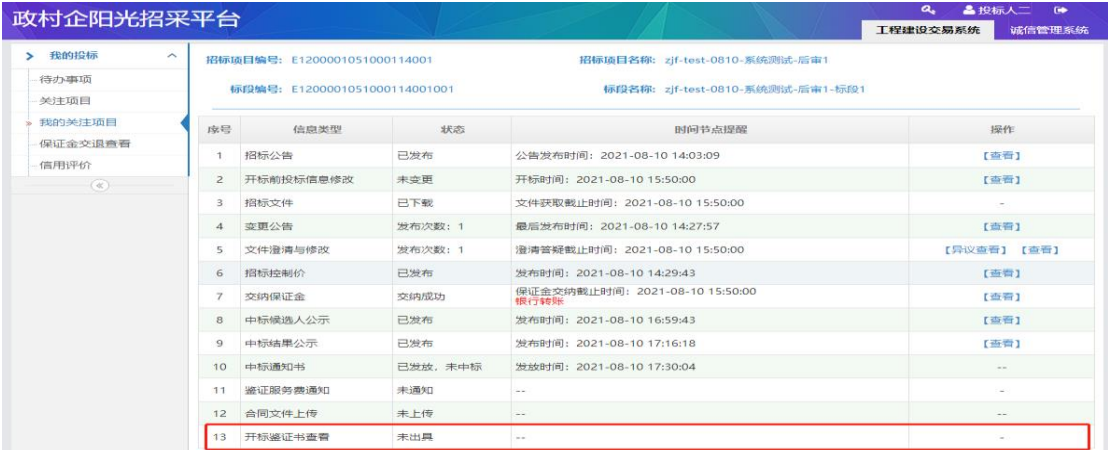

图 5-1 中标人查看交易鉴证书操作图示 注:开标鉴证书显示已出具,中标人方能进行查看

## <span id="page-10-0"></span>六、信用评价

投标项目结束后,投标人需就招标人和招标代理在本次 交易过程中的表现进行信用评价,评价为匿名方式。若交易 结束后 15 天内未进行评价,系统则默认好评;若在评价后 发现评价错误可在 30 天内,进行更改。具体信用评价操作 如图 6-1 所示:

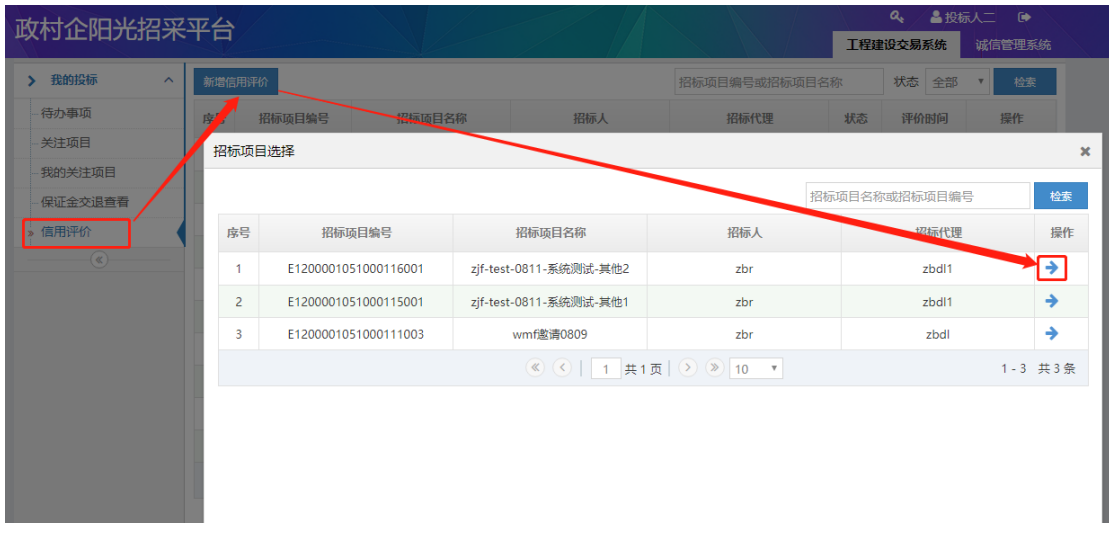

图 6-1 投标人新增信用评价界面操作图示

注:信用评价变更机会仅有一次。